# **Gradle**

[\[Groovy\]](http://typea.info/tips/wiki.cgi?page=Groovy)

 $\mathbf 1$  or  $\mathbf 1$  or  $\mathbf 1$  or  $\mathbf 1$  or  $\mathbf 1$  or  $\mathbf 1$  or  $\mathbf 1$  $\mathbf 1$  , we are also seen as  $\mathbf 1$  or  $\mathbf 2$  or  $\mathbf 3$  or  $\mathbf 3$  or  $\mathbf 3$  or  $\mathbf 3$  or  $\mathbf 3$  or  $\mathbf 3$  or  $\mathbf 3$  or  $\mathbf 3$  or  $\mathbf 3$  or  $\mathbf 3$  or  $\mathbf 3$  or  $\mathbf 3$  or  $\mathbf 3$  or  $\mathbf 3$  or  $\mathbf 3$  or  $\mathbf$ [gradle](http://typea.info/tips/wiki.cgi?page=gradle)

build.[gradle](http://typea.info/tips/wiki.cgi?page=gradle) [Groovy](http://typea.info/tips/wiki.cgi?page=Groovy)

build[.gradle](http://typea.info/tips/wiki.cgi?page=gradle)

 task hello { doLast { println 'hello' } } > gradle hello Starting a Gradle Daemon (subsequent builds will be faster) :hello hello **BUILD SUCCESSFUL** Total time: 49.319 secs

ー<u>[プラグイン](http://typea.info/tips/wiki.cgi?page=%A5%D7%A5%E9%A5%B0%A5%A4%A5%F3)を指す</u><br>- プラグインを追加すると<sub>タス</sub>クも追加されると

> gradle tasks

> gradle properties

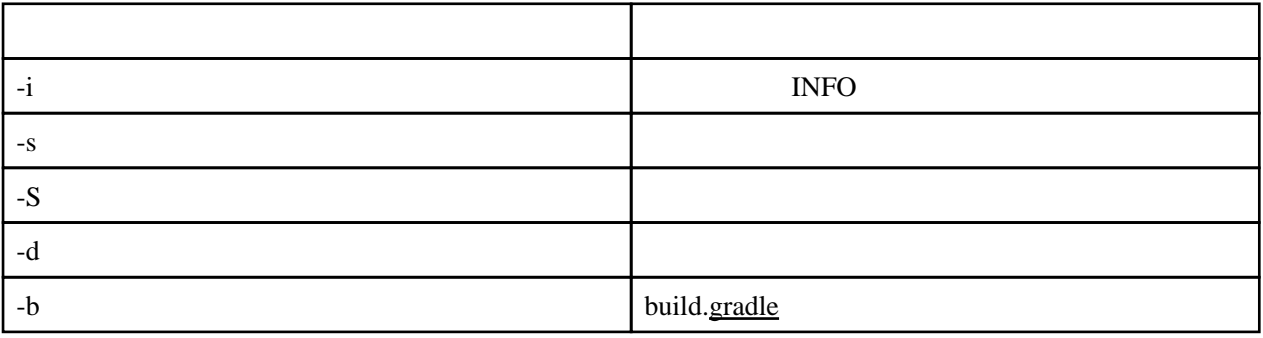

init

```
> cd . \sample_java_project\
 > gradle init --type java-library
 :wrapper
 :init
BUILD SUCCESSFUL
 Total time: 6.175 secs
 > tree
\mathcal{R} is the contract \mathcal{R} and \mathcal{R} and \mathcal{R} and \mathcal{R} and \mathcal{R} and \mathcal{R} and \mathcal{R} and \mathcal{R} and \mathcal{R} and \mathcal{R} and \mathcal{R} and \mathcal{R} and \mathcal{R} and \mathcal{R} and \mathcal{R} and 00000005 C68A:087D
\mathrm{C} .
        .gradle
               .3.4 │ │ ├─ file-changes
† taskH story
```

```
buildQutputCleanup
   gradle
      wapper
   sr<sub>c</sub>
main
 │ └─ java
test
```
j ava

[Maven](http://typea.info/tips/wiki.cgi?page=Maven)

src/main/java

src/main/java

```
build.gradle
```
 // Apply the java-library plugin to add support for Java Library apply plugin: 'java-library'

 $java \frac{1}{java}$ java variation de la seconda de la seconda de la seconda de la seconda de la seconda de la seconda de la seconda

```
 // In this section you declare where to find the dependencies of your project
 repositories {
// Use j center for resol ving your dependencies.
 // You can declare any Maven/Ivy/file repository here.
    j center()
 }
```
dependencies { // This dependency is exported to consumers, that is to say found on their compile classpath. api 'org.apache.commons:commons-math3:3.6.1'

 // This dependency is used internally, and not exposed to consumers on their own compile cl asspath. implementation 'com.google.guava:guava:20.0'

 // Use JUnit test framework testImplementation 'junit:junit:4.12' }

group:name:version

[gradle](http://typea.info/tips/wiki.cgi?page=gradle) tasks

java 1999 – Santo Barance Santo Barance Santo Barance Santo Barance Santo Barance Santo Barance Santo Barance S

 > gradle tasks Starting a Gradle Daemon, 1 incompatible and 1 stopped Daemons could not be reused, use --status for details :tasks ------------------------------------------------------------ All tasks runnable from root project ------------------------------------------------------------ Build tasks ---------- assemble - Assembles the outputs of this project. build - Assembles and tests this project. buildDependents - Assembles and tests this project and all projects that depend on it. buildNeeded - Assembles and tests this project and all projects it depends on. classes - Assembles main classes. clean - Deletes the build directory. jar - Assembles a jar archive containing the main classes. testClasses - Assembles test classes. Build Setup tasks ---------------- init - Initializes a new Gradle build. [incubating] wrapper - Generates Gradle wrapper files. [incubating] Documentation tasks ------------------ javadoc - Generates Javadoc API documentation for the main source code. Help tasks bui I dEnvi ronnent Displays all buildscript dependencies declared in root project 'sample\_java\_project'. components - Displays the components produced by root project 'sample\_java\_project'. [incubating] dependencies - Displays all dependencies declared in root project 'sample\_java\_project'. dependencyInsight - Displays the insight into a specific dependency in root project 'sample\_java\_project'. dependentComponents - Displays the dependent components of components in root project 'sample\_java\_project'. [incubating] help - Displays a help message. model - Displays the configuration model of root project 'sample\_java\_project'. [incubating] projects - Displays the sub-projects of root project 'sample\_java\_project'. properties - Displays the properties of root project 'sample\_java\_project'. tasks - Displays the tasks runnable from root project 'sample\_java\_project'. Verification tasks ----------------- check - Runs all checks. test - Runs the unit tests. Rules ----- Pattern: clean<TaskName>: Cleans the output files of a task. Pattern: build<ConfigurationName>: Assembles the artifacts of a configuration. Pattern: upload<ConfigurationName>: Assembles and uploads the artifacts belonging to a configuration. To see all tasks and more detail, run gradle tasks --all To see more detail about a task, run gradle help --task <task> **BUILD SUCCESSFUL**  Total time: 1 mins 8.296 secs Gradle GUI

[gradle](http://typea.info/tips/wiki.cgi?page=gradle) --gui

[Gradle](http://typea.info/tips/wiki.cgi?page=Gradle) GUI

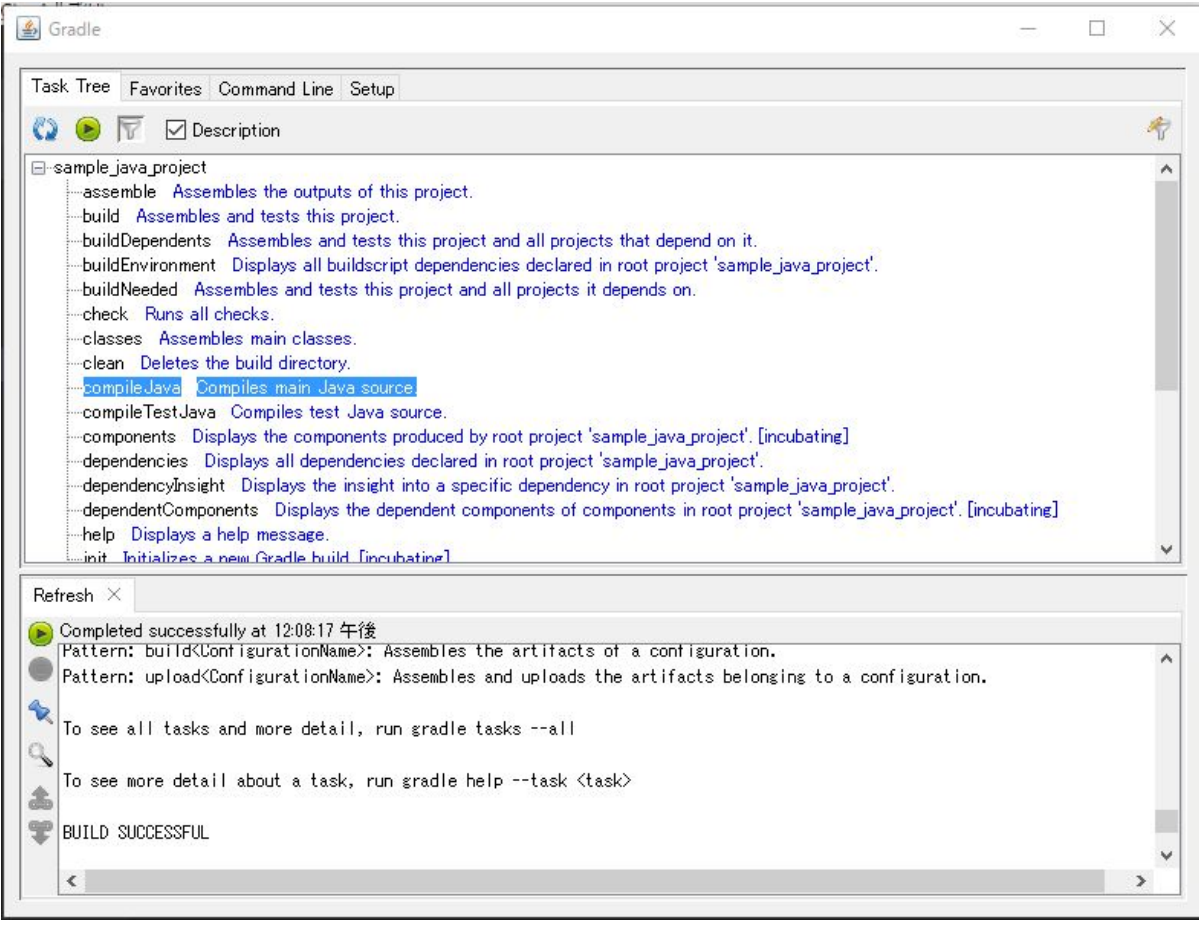

[gradle](http://typea.info/tips/wiki.cgi?page=gradle) build

build  $\sum_{n=1}^{\infty}$ 

build clean

 > gradle build Starting a Gradle Daemon, 1 stopped Daemon could not be reused, use --status for details :compileJava Download https://jcenter.bintray.com/org/apache/commons/commons-math3/3.6.1/commons-math3-3.6.1.pom : 100 minutes Download https://jcenter.bintray.com/com/google/guava/guava/20.0/guava-20.0.jar :processResources NO-SOURCE :classes :jar : assemble :compileTestJava Download https://jcenter.bintray.com/junit/junit/4.12/junit-4.12.pom

: 100 minutes Download https://jcenter.bintray.com/org/hamcrest/hamcrest-core/1.3/hamcrest-core-1.3.jar :processTestResources NO-SOURCE :testClasses :test :check :build

**BUILD SUCCESSFUL** 

Gradle

[gradle](http://typea.info/tips/wiki.cgi?page=gradle)

[gradle](http://typea.info/tips/wiki.cgi?page=gradle) --daemon build  $grade --stop$  (</u>

## Gradle

[Gradle](http://typea.info/tips/wiki.cgi?page=Gradle) Subversion, [Git](http://typea.info/tips/wiki.cgi?page=Git) [gradle](http://typea.info/tips/wiki.cgi?page=gradle)w [Gradle](http://typea.info/tips/wiki.cgi?page=Gradle) Grad Contract United States United States United States United States United States United States United

#### [gradle](http://typea.info/tips/wiki.cgi?page=gradle) wrapper

 > gradle wrapper :wrapper

**BUILD SUCCESSFUL** 

Total time: 10.205 secs

> tree

 $\mathcal{R}$  :  $\mathcal{R}$  and  $\mathcal{R}$  and  $\$  $\alpha$  $\alpha$  $\alpha$  $\alpha$  $\alpha$  $\alpha$  $\alpha$  $\beta$  $\alpha$   $\alpha$  $\beta$  $\alpha$   $\alpha$  $\beta$  $\alpha$  ${\bf C}$  . .gradle  $3.4$ file-changes taskH story buildOutputCleanup gradle

wapper

[gradle](http://typea.info/tips/wiki.cgi?page=gradle)w tasks

> . \gradlew.bat tasks Downloading https://services.gradle.org/distributions/gradle-3.4-bin.zip Unzipping C:\Users\piroto\.gradle\wrapper\dists\gradle-3.4-bin\aeufj4znodijbvwfbsq3044r0\gradle-3.4--bin.zip to C:∖Users∖piroto∖.g radle\wrapper\dists\gradle-3<sup>-</sup>4-bin\aeufj4znodijbvwfbsq3044rC :tasks

 ------------------------------------------------------------ All tasks runnable from root project ------------------------------------------------------------

### Build Setup tasks

 ---------------- init - Initializes a new Gradle build. [incubating] wrapper - Generates Gradle wrapper files. [incubating]

[Gradle](http://typea.info/tips/wiki.cgi?page=Gradle) **Gradle** Server that the server of the server of the server of the server of the server of the server of the server of the server of the server of the server of the server of the server of the server of the server o

CI [Gradle](http://typea.info/tips/wiki.cgi?page=Gradle)

# Groovy

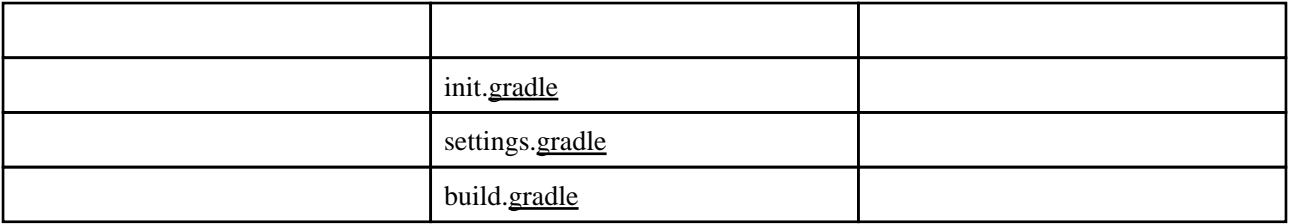

 $\frac{1}{2}$ 

[Gradle](http://typea.info/tips/wiki.cgi?page=Gradle)

buildSrc

1. [Gradle](http://typea.info/tips/wiki.cgi?page=Gradle) 2.  $2.$  $3.$ 

 $\frac{3}{3}$ .

[Gradle](http://typea.info/tips/wiki.cgi?page=Gradle)  $\overline{C}$ 

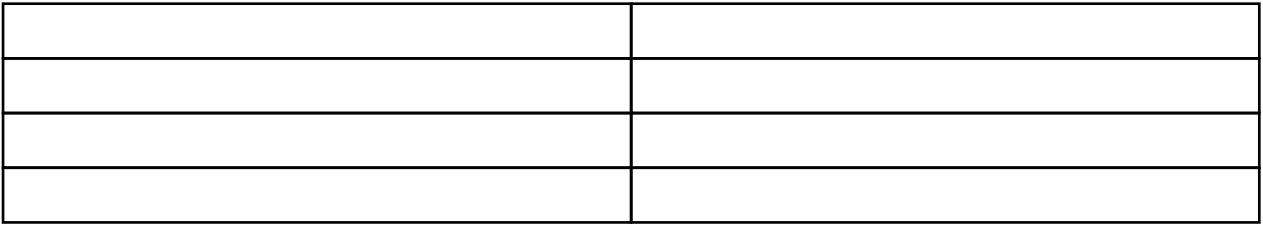

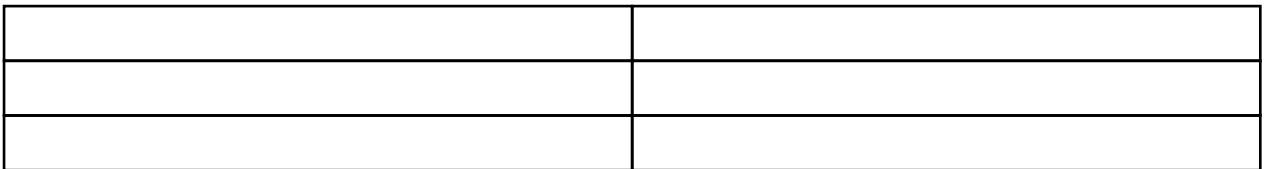

[Groovy](http://typea.info/tips/wiki.cgi?page=Groovy)

 $\overline{2}$ 

$$
\frac{1}{2}
$$

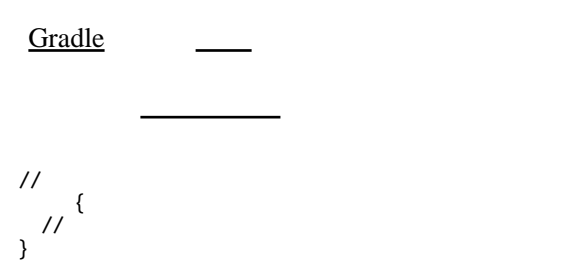

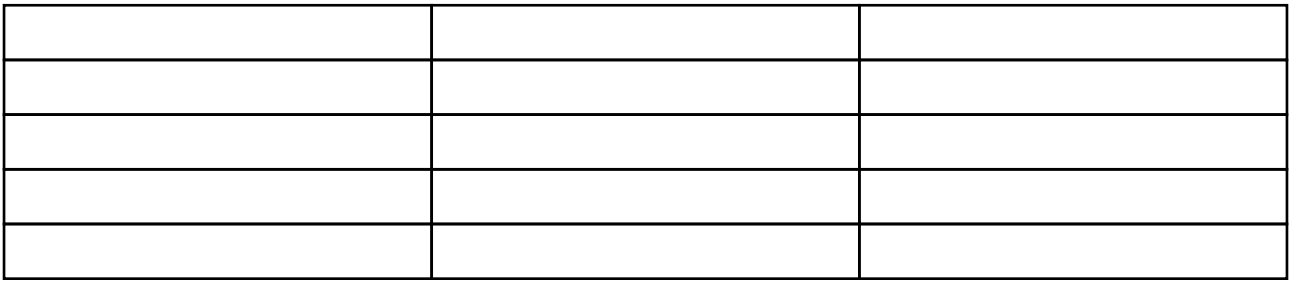

this [Gradle](http://typea.info/tips/wiki.cgi?page=Gradle)

ーンスクリプトブロック<br>マリプトブロックは[クロージャ](http://typea.info/tips/wiki.cgi?page=%A5%AF%A5%ED%A1%BC%A5%B8%A5%E3)を引数として<mark>コースとして</mark>いるメリカルを引数とする

this this the state  $\sim$ 

- <u>[クロージャ](http://typea.info/tips/wiki.cgi?page=%A5%AF%A5%ED%A1%BC%A5%B8%A5%E3)は、</u>クロージャは、クロージャに入りました。クロージャに記述する内容は、

<u>[Gradle](http://typea.info/tips/wiki.cgi?page=Gradle)</u> Stradle API 2014

Gradle